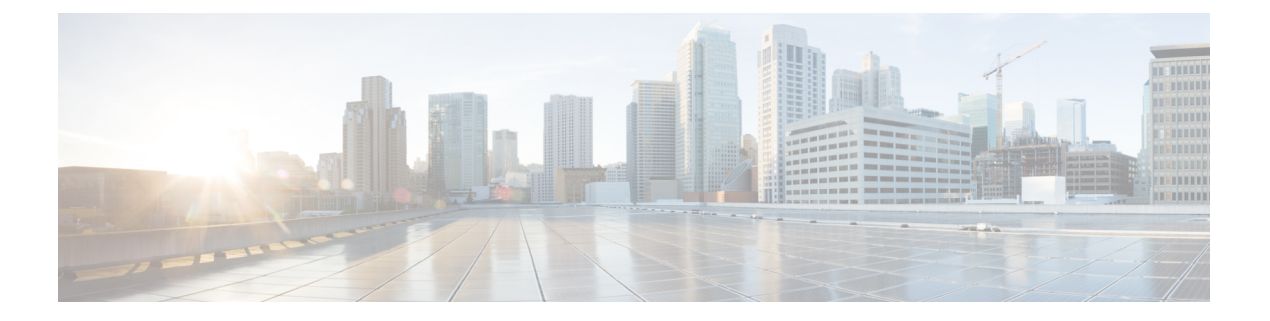

# **NX-API**

- NX-APIについて (1 ページ)
- NX-API の使用 (2ページ)
- XML および JSON でサポートされたコマンド (8 ページ)

# **NX-API**について

## 機能 **NX-API**

- サンドボックスを介してデバイスにアクセスするには、機能 NX-API を有効にする必要が あります。
- デバイス上の | json は、内部的に Python スクリプトを使用して出力を生成します。
- NX-API は、ipv4 を介して http / https のいずれかで有効にすることができます。

```
BLR-VXLAN-NPT-CR-179# show nxapi
nxapi enabled
HTTP Listen on port 80
HTTPS Listen on port 443
BLR-VXLAN-NPT-CR-179#
```
• NX-API は、サードパーティの NGINX プロセスを内部的に生成しています。このプロセ スは、ハンドラ受信 / 送信 / http 要求 の処理 / 応答:

nxapi certificate {httpscrt |httpskey} nxapi certificate enable

- NX-API 証明書は https で有効にできます
- nginx が動作するデフォルトのポートは、http / https がそれぞれ 80 / 443 です。次の CLI コ マンドを使用して変更することもできます:

nxapi {http|https} *port port-number*

### 転送

転送

NX-APIは、転送のように HTTP または HTTPS を使用します。CLI は、HTTP / HTTPS POST 本 文にエンコードされます。

NX-API バックエンドは Nginx HTTP サーバを使用します。Nginx プロセスとそのすべての子プ ロセスは、CPU とメモリの使用量が制限されている Linux cgroup 保護下にあります。Nginx の メモリ使用量が cgroup の制限を超えると、Nginx プロセスが再起動されて復元されます。

# メッセージ形式

• NX-API XML 出力は、情報を使いやすいフォーマットで表示します。 (注)

• NX-API XML は、Cisco NX-OS NETCONF 導入に直接マッピングされません。

• NX-API XML 出力は、JSON または JSON-RPC に変換できます。

## セキュリティ

NX-API は HTTPS をサポートします。HTTPS を使用すると、デバイスへのすべての通信が暗 号化されます。

NX-API は、デバイスの認証システムに統合されています。ユーザーは、NX-API を介してデ バイスにアクセスするための適切なアカウントを持っている必要があります。NX-API では HTTP basic 認証が使用されます。すべてのリクエストには、HTTP ヘッダーにユーザー名とパ スワードが含まれている必要があります。

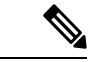

(注) ユーザーのログイン資格情報を保護するには、HTTPSの使用を検討する必要があります。

**[**機能(**feature**)**]**マネージャCLIコマンドを使用して、NX-APIを有効にすることができます。 NX-API はデフォルトで無効になっています。

# **NX-API** の使用

デバイスで **feature** manager CLI コマンドを使用して NX-API を有効にする必要があります。デ フォルトでは、NX-API は無効になっています。

次の例は、NX-API サンドボックスを設定して起動する方法を示しています。

• 管理インターフェイスを有効にします。

```
switch# conf t
switch(config)# interface mgmt 0
```

```
switch(config)# ip address 198.51.100.1/24
switch(config)# vrf context managment
switch(config)# ip route 203.0.113.1/0 1.2.3.1
```
• NX-API **nxapi** 機能を有効にします。

switch# **conf t** switch(config)# **feature nxapi**

次の例は、リクエストとそのレスポンスを XML 形式で示しています。

#### 要求:

```
<?xml version="1.0" encoding="ISO-8859-1"?>
<ins_api>
  <version>0.1</version>
  <type>cli_show</type>
  <chunk>0</chunk>
  <sid>session1</sid>
  <input>show switchname</input>
  <output_format>xml</output_format>
</ins_api>
```
#### 応答:

```
<?xml version="1.0"?>
<ins_api>
  <type>cli_show</type>
  <version>0.1</version>
  <sid>eoc</sid>
  <outputs>
    <output>
      <body>
        <hostname>switch</hostname>
      </body>
      <input>show switchname</input>
      <msg>Success</msg>
      <code>200</code>
    </output>
  </outputs>
</ins_api>
```
次の例は、JSON 形式の要求とその応答を示しています。

#### 要求:

```
{
    "ins_api": {
        "version": "0.1",
        "type": "cli_show",
        "chunk": "0",
        "sid": "session1",
        "input": "show switchname",
        "output_format": "json"
    }
}
応答:
{
    "ins_api": {
        "type": "cli_show",
```

```
"version": "0.1",
        "sid": "eoc",
        "outputs": {
            "output": {
                 "body": {
                     "hostname": "switch"
                 },
                 "input": "show switchname",
                "msg": "Success",
                 "code": "200"
            }
       }
   }
}
```
**NX-API** コールの管理インターフェイスの使用

NX-API コールには管理インターフェイスを使用することをお勧めします。

NX-API の非管理インターフェイスとカスタム ポートを使用する場合、NX-API トラフィック が API トラフィックを好ましくない処理する可能性のあるデフォルトの copp エントリにヒッ トしないように、CoPP ポリシーにエントリを作成する必要があります。

NX-APIトラフィックには管理インターフェイスを使用することをお勧めします。それが 不可能で、カスタム ポートが使用されている場合は、「copp-http」クラスを更新して、 カスタム NX-API ポートを含める必要があります。 (注)

次の例のポート 9443 は、NX-API トラフィックに使用されています。

```
このポートは、copp-system-acl-http ACL に追加され、copp-http クラスの下で一致できるようになり、100
pps ポリシングになります。(特定の環境では、これを増やす必要がある場合があります。)
```

```
!
ip access-list copp-system-acl-http
 10 permit tcp any any eq www
  20 permit tcp any any eq 443
  30 permit tcp any any eq 9443 <---------
!
class-map type control-plane match-any copp-http
 match access-group name copp-system-acl-http
!
!
policy-map type control-plane copp-system-policy
 class copp-http
   police pps 100
!
```
## **NX-API** 管理コマンド

次の表にリストされている CLI コマンドを使用して、NX-API を有効にして管理できます。

#### 表 **<sup>1</sup> : NX-API** 管理コマンド

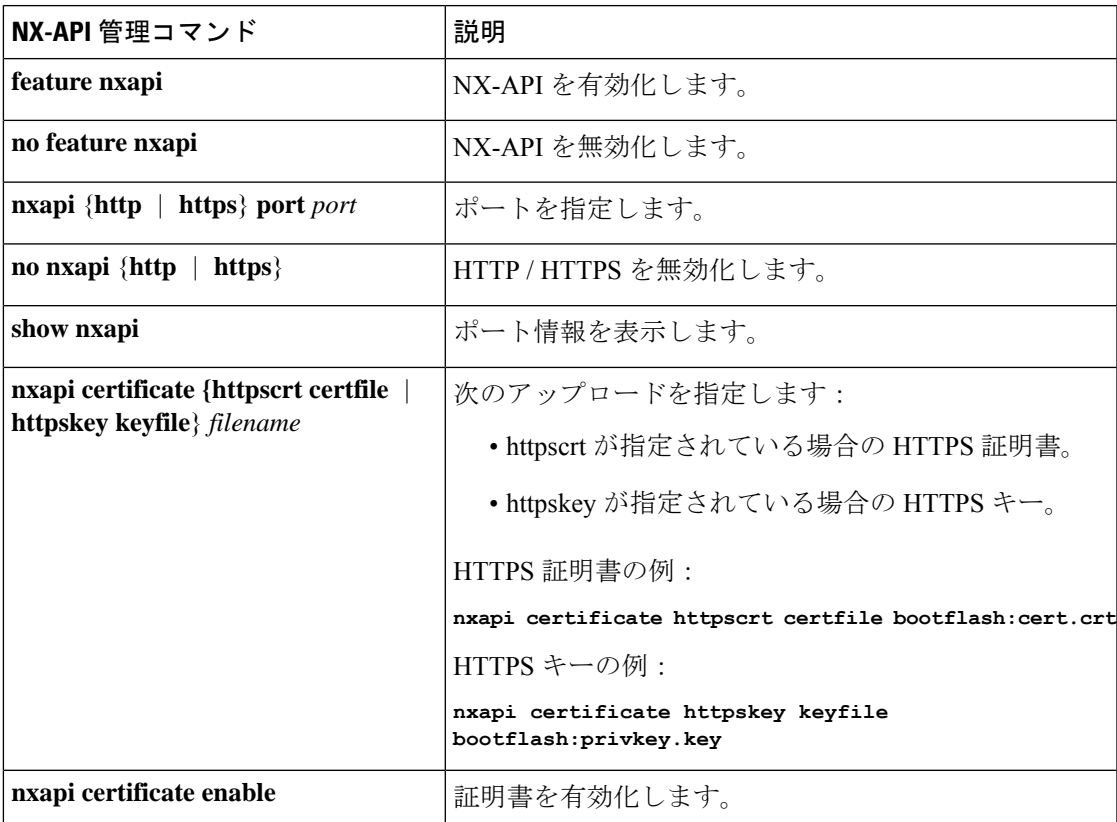

以下は、HTTPS 証明書の正常なアップロードの例です:

```
switch(config)# nxapi certificate httpscrt certfile certificate.crt
Upload done. Please enable. Note cert and key must match.
switch(config)# nxapi certificate enable
switch(config)#
```
以下は、HTTPS キーの正常なアップロードの例です:

switch(config)# **nxapi certificate httpskey keyfile bootflash:privkey.key** Upload done. Please enable. Note cert and key must match. switch(config)# **nxapi certificate enable** switch(config)#

状況によっては、証明書が無効であることを示すエラーメッセージが表示されることがありま す:

```
switch(config)# nxapi certificate httpskey keyfile bootflash:privkey.key
Upload done. Please enable. Note cert and key must match.
switch(config)# nxapi certificate enable
Nginx certificate invalid.
switch(config)#
```
これは、キーファイルが暗号化されている場合に発生する可能性があります。その場合、キー ファイルをインストールする前に復号化する必要があります。次の例に示すように、GuestShell に移動してキー ファイルを復号化する必要がある場合があります。

```
switch(config)# guestshell
[b3456@guestshell ~]$
[b3456@guestshell bootflash]$ /bin/openssl rsa -in certfilename.net.pem -out clearkey.pem
```

```
Enter pass phrase for certfilename.net.pem:
writing RSA key
[b3456@guestshell bootflash]$
[b3456@guestshell bootflash]$ exit
switch(config)#
```
これが問題の原因である場合、証明書を正常にインストールできるはずです。

```
switch(config)# nxapi certificate httpskey keyfile bootflash:privkey.key
Upload done. Please enable. Note cert and key must match.
switch(config)# nxapi certificate enable
switch(config)#
```
# **NX-API** を使用したインタラクティブ コマンドの操作

対話型コマンドの確認プロンプトを無効にし、エラーコード500によるタイムアウトを回避す るには、対話型コマンドの前に**[**端末の **dont-ask**(**terminal dont-ask**)**]** を追加します。 を使 用。複数の対話型コマンドを区切るには、それぞれが。は単一のブランク文字で囲まれていま す。

エラー コード 500 でのタイムアウトを回避するために端末の **dont-ask** を使用する対話型コマ ンドの例をいくつか次に示します:

terminal dont-ask ; reload module 21

terminal dont-ask ; system mode maintenance

## **NX-API** リクエスト要素

### **NX-API** 応答要素

CLI コマンドに応答する NX-API 要素を次の表に示します。

#### 表 **2 : NX-API** 応答要素

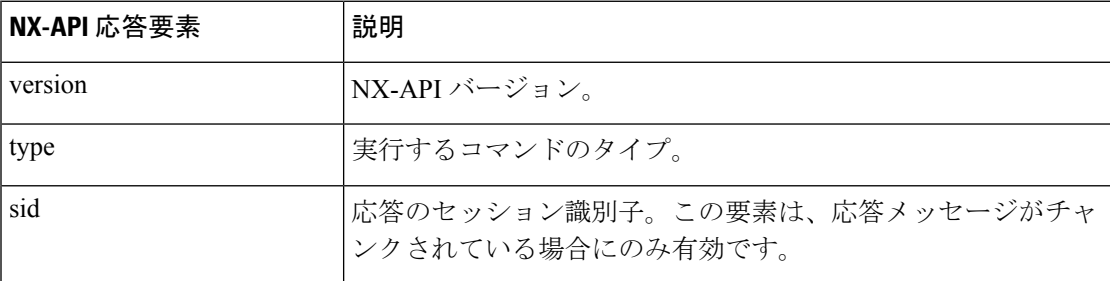

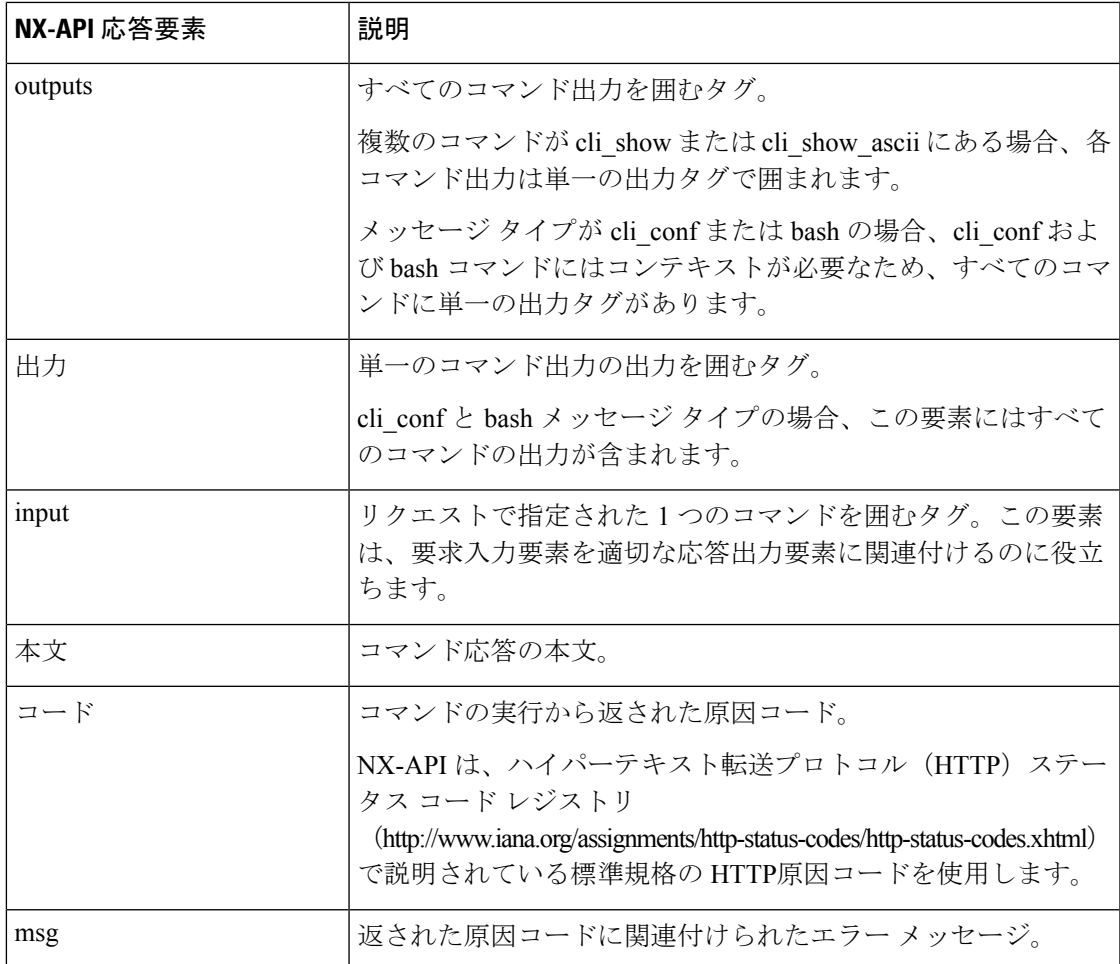

# **JSON** の概要 (JavaScript オブジェクト表記)

JSONは、判読可能なデータのために設計された軽量テキストベースのオープンスタンダード で、XML の代替になります。JSON はもともと JavaScript から設計されましたが、言語に依存 しないデータ形式です。JSON/CLI 実行は現在、Cisco Nexus 3500 プラットフォーム スイッチ でサポートされています。

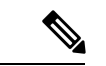

NX-API/JSON 機能は、Cisco Nexus 3500 プラットフォーム スイッチで使用できるように なりました。 (注)

ほぼすべての最新のプログラミング言語で何らかの方法でサポートされている 2 つの主要な データ構造は次のとおりです。

- 順序付きリスト :: 配列
- •順序付けられていないリスト(名前/値のペア):オブジェクト

show コマンドの JSON/JSON-RPC/XML 出力には、サンドボックス経由でアクセスすることも できます。

## **CLI** の実行

#### **Show\_Command** | **json**

コード例

```
BLR-VXLAN-NPT-CR-179# show cdp neighbors | json
{"TABLE_cdp_neighbor_brief_info": {"ROW_cdp_neighbor_brief_info": [{"ifindex": "
83886080", "device_id": "SW-SPARSHA-SAVBU-F10", "intf_id": "mgmt0", "ttl": "148"
, "capability": ["switch", "IGMP_cnd_filtering"], "platform_id": "cisco WS-C2960
S-48TS-L", "port_id": "GigabitEthernet1/0/24"}, {"ifindex": "436207616", "device
id": "BLR-VXLAN-NPT-CR-178(FOC1745R01W)", "intf_id": "Ethernet1/1", "ttl": "166
 ", "capability": ["router", "switch", "IGMP_cnd_filtering", "Supports-STP-Disput
e"], "platform_id": "N3K-C3132Q-40G", "port_id": "Ethernet1/1"}]}}
BLR-VXLAN-NPT-CR-179#
```
# **XML** および **JSON** でサポートされたコマンド

NX-OS は、次の構造化された出力フォーマットで、さまざまな **show** コマンドの標準規格出力 のリダイレクトをサポートしています。

- $\cdot$  XML
- JSON
- JSON フォーマット出力の標準規格ブロックを読みやすくする JSON Pretty

標準規格の NX-OS 出力を JSON、JSON Pretty、または XML フォーマットに変換することは、 出力を JSON または XML インタープリターに「パイプ」することによって、NX-OS CLI で発 生します。たとえば、論理パイプ ( | ) を使用して **show ip access** コマンドを発行し、JSON、 JSONPretty、またはXMLを指定すると、NX-OSコマンド出力が適切に構造化され、そのフォー マットでエンコードされます。この機能により、プログラムによるデータの解析が可能にな り、ソフトウェア ストリーミング テレメトリを介したスイッチからのストリーミング データ がサポートされます。CiscoNX-OSのほとんどのコマンドは、JSON、JSONPretty、およびXML 出力をサポートしています。

この機能の選択された例を以下に表示します。

### **XML** および **JSON** 出力の例

次の例は、ハードウェア テーブルのユニキャストおよびマルチキャスト ルーティング エント リを JSON 形式で表示する方法を示しています。

```
switch(config)# show hardware profile status | json
{"total_lpm": ["8191", "1024"], "total_host": "8192", "max_host4_limit": "4096",
 "max_host6_limit": "2048", "max_mcast_limit": "2048", "used_lpm_total": "9", "u
sed v4 lpm": "6", "used v6 lpm": "3", "used v6 lpm 128": "1", "used host lpm tot
al": "0", "used host v4 lpm": "0", "used host v6 lpm": "0", "used mcast": "0", "
used mcast oifl": "2", "used host in host total": "13", "used host4 in host": "1
2", "used_host6_in_host": "1", "max_ecmp_table_limit": "64", "used_ecmp_table":
```

```
"0", "mfib_fd_status": "Disabled", "mfib_fd_maxroute": "0", "mfib_fd_count": "0"
}
switch(config)#
```
次に、ハードウェア テーブルのユニキャストおよびマルチキャスト ルーティング エントリを XML 形式で表示する例を示します。

```
switch(config)# show hardware profile status | xml
<?xml version="1.0" encoding="ISO-8859-1"?>
<nf:rpc-reply xmlns:nf="urn:ietf:params:xml:ns:netconf:base:1.0" xmlns="http://w
ww.cisco.com/nxos:1.0:fib">
 <nf:data>
  <show>
   <hardware>
   <profile>
     <status>
      < XML OPT Cmd dynamic tcam status>
       <__XML__OPT_Cmd_dynamic_tcam_status___readonly__>
        <__readonly__>
         <total_lpm>8191</total_lpm>
         <total_host>8192</total_host>
         <total lpm>1024</total lpm>
         <max_host4_limit>4096</max_host4_limit>
         <max_host6_limit>2048</max_host6_limit>
         <max_mcast_limit>2048</max_mcast_limit>
         <used_lpm_total>9</used_lpm_total>
         <used_v4_lpm>6</used_v4_lpm>
         <used_v6_lpm>3</used_v6_lpm>
         <used_v6_lpm_128>1</used_v6_lpm_128>
         <used_host_lpm_total>0</used_host_lpm_total>
         <used_host_v4_lpm>0</used_host_v4_lpm>
         <used_host_v6_lpm>0</used_host_v6_lpm>
         <used_mcast>0</used_mcast>
         <used_mcast_oifl>2</used_mcast_oifl>
         <used_host_in_host_total>13</used_host_in_host_total>
         <used_host4_in_host>12</used_host4_in_host>
         <used_host6_in_host>1</used_host6_in_host>
         <max_ecmp_table_limit>64</max_ecmp_table_limit>
         <used_ecmp_table>0</used_ecmp_table>
         <mfib_fd_status>Disabled</mfib_fd_status>
         <mfib_fd_maxroute>0</mfib_fd_maxroute>
         <mfib_fd_count>0</mfib_fd_count>
        </__readonly__>
       </__XML__OPT_Cmd_dynamic_tcam_status___readonly__>
      </__XML__OPT_Cmd_dynamic_tcam_status>
     </status>
    </profile>
   </hardware>
  </show>
 </nf:data>
</nf:rpc-reply>
]]>]]>
switch(config)#
```
この例では、JSON 形式でスイッチ上に LLDP タイマーを表示する例を示します。

```
switch(config)# show lldp timers | json
{"ttl": "120", "reinit": "2", "tx_interval": "30", "tx_delay": "2", "hold_mplier
": "4", "notification interval": "5"}
```
switch(config)#

この例では、XML 形式でスイッチ上に LLDP タイマーを表示する例を示します。

```
switch(config)# show lldp timers | xml
<?xml version="1.0" encoding="ISO-8859-1"?>
<nf:rpc-reply xmlns:nf="urn:ietf:params:xml:ns:netconf:base:1.0" xmlns="http://w
ww.cisco.com/nxos:1.0:lldp">
<nf:data>
 <show>
   <lldp>
    <timers>
     <__XML__OPT_Cmd_lldp_show_timers___readonly__>
      <__readonly__>
       <ttl>120</ttl>
       <reinit>2</reinit>
       <tx_interval>30</tx_interval>
      <tx_delay>2</tx_delay>
       <hold_mplier>4</hold_mplier>
      <notification_interval>5</notification_interval>
      </__readonly__>
     </ XML OPT Cmd lldp show timers __ readonly >
    \langle/timers>
   \langle/lldp>
  </show>
</nf:data>
</nf:rpc-reply>
]]>]]>
switch(config)#
```
翻訳について

このドキュメントは、米国シスコ発行ドキュメントの参考和訳です。リンク情報につきましては 、日本語版掲載時点で、英語版にアップデートがあり、リンク先のページが移動/変更されている 場合がありますことをご了承ください。あくまでも参考和訳となりますので、正式な内容につい ては米国サイトのドキュメントを参照ください。